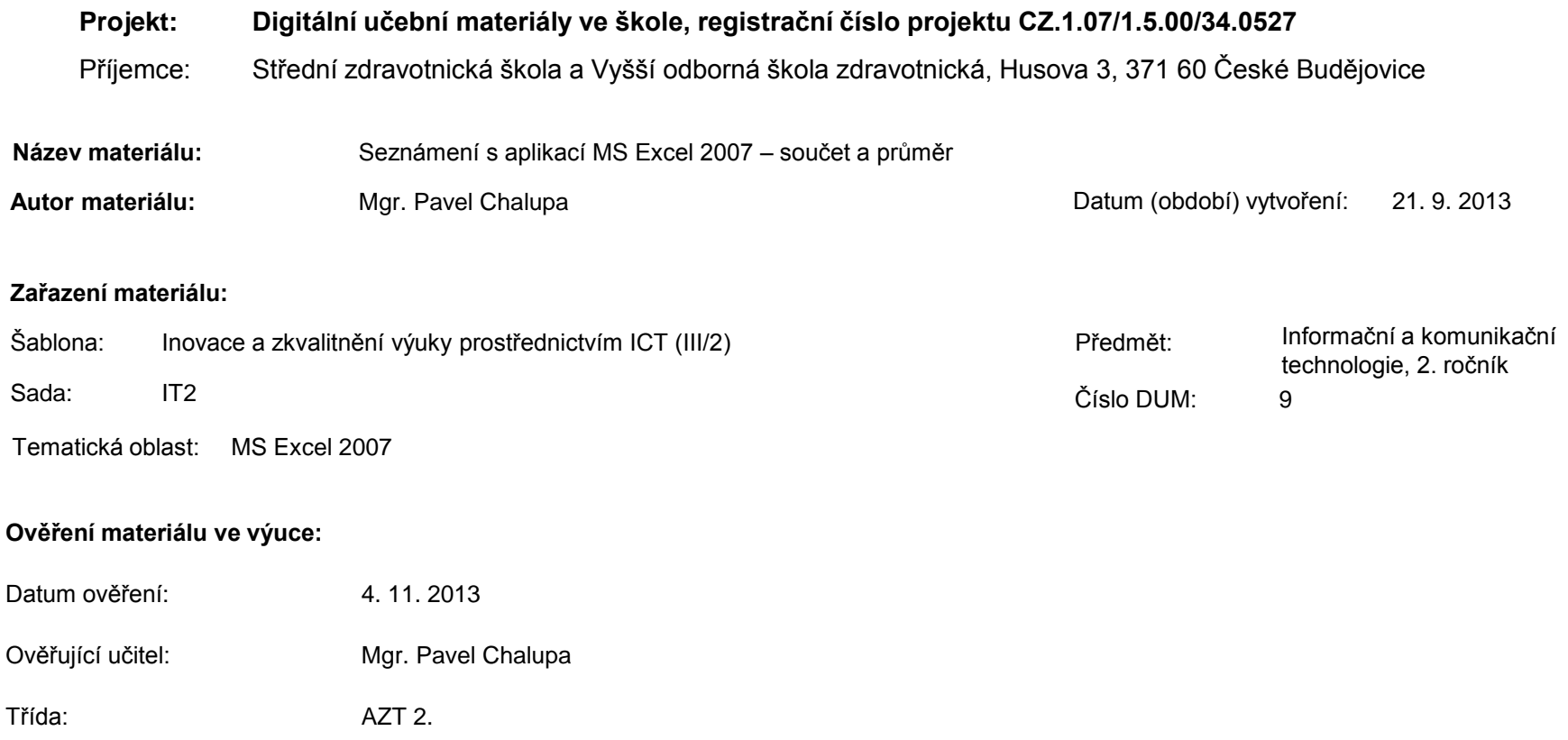

**Popis způsobu použití materiálu ve výuce:** Výuková elektronická prezentace, která je určena pro seznámení žáků se základy aplikace MS Excel 2007. Prezentace předpokládá obecné znalosti s předchozími verzemi a seznamuje s inovacemi v nové aplikaci. Prezentace může sloužit jako názorná pomůcka doplňující výklad učitele, která je také vhodná pro domácí přípravu žáků. Materiál posiluje zpětnou vazbu ověřující pochopení látky v podobě závěrečného snímku s otázkami k tématu.

**Tento výukový materiál je spolufinancován Evropským sociálním fondem a státním rozpočtem České republiky.**

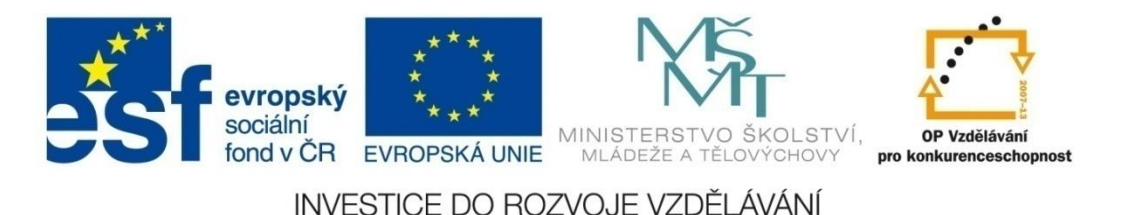

# **Aplikace MS Excel 2007**

### **Mgr. Pavel Chalupa**

**2. ročník**

## **Vzorce a jejich použití**

**E** Pravidla pro zápis v řádce vzorců: √ Každý vzorec začíná znakem Funkce nesmí obsahovat mezery Platí matematická pravidla

## **Součet a průměr:**

 Uvede ve výsledku součet čísel z vybraných buněk

V Uvede ve výsledku průměrnou hodnotu (aritmetický průměr) z vybraných buněk

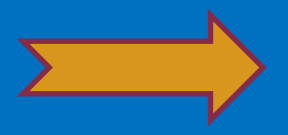

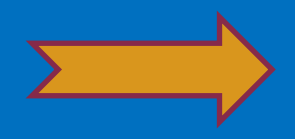

## **Součet:**

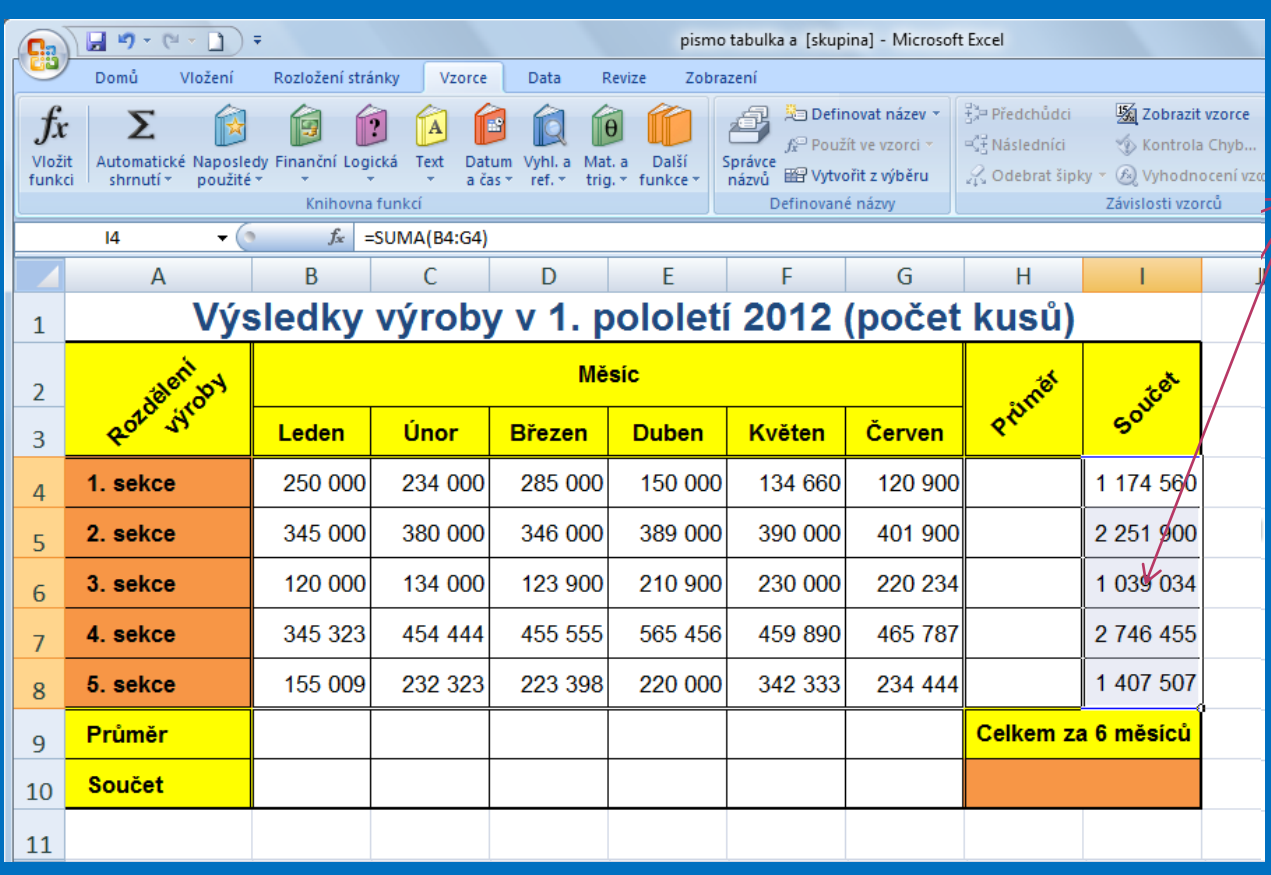

pznač<del>íme buť mu</del>čku elo které chceme vložitě **vzorec.** V Dznačáse námo čísla, císar sousedí sous vistet ikval vzor peke zdan vaze version deva etite požadovanou oblasti gekol pravekartě ovzigros pyhere ne větnycký č funkci rácionár samudd – fronkcy **SOCIET Polactuline (MBCGSS)U** ENTER A V OZNAČENÉ MET **okuš se vzdělování se vzdělo** ze przeciwraznou słęcu k. Pro ukázku jsou v taslage en uveden **výsledkýci Magy veľke adr každý měsíc 1. poloní politic**í 2012 com family volgicity sekcích √ <u>Umístíme kurzor</u> do pravého teoramogohu py ne račené byl pys ki výslednosti podrživeč ware klasiko kovši a nakopírujeme vzorec do dalších buněk.

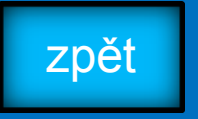

## **Průměr:**

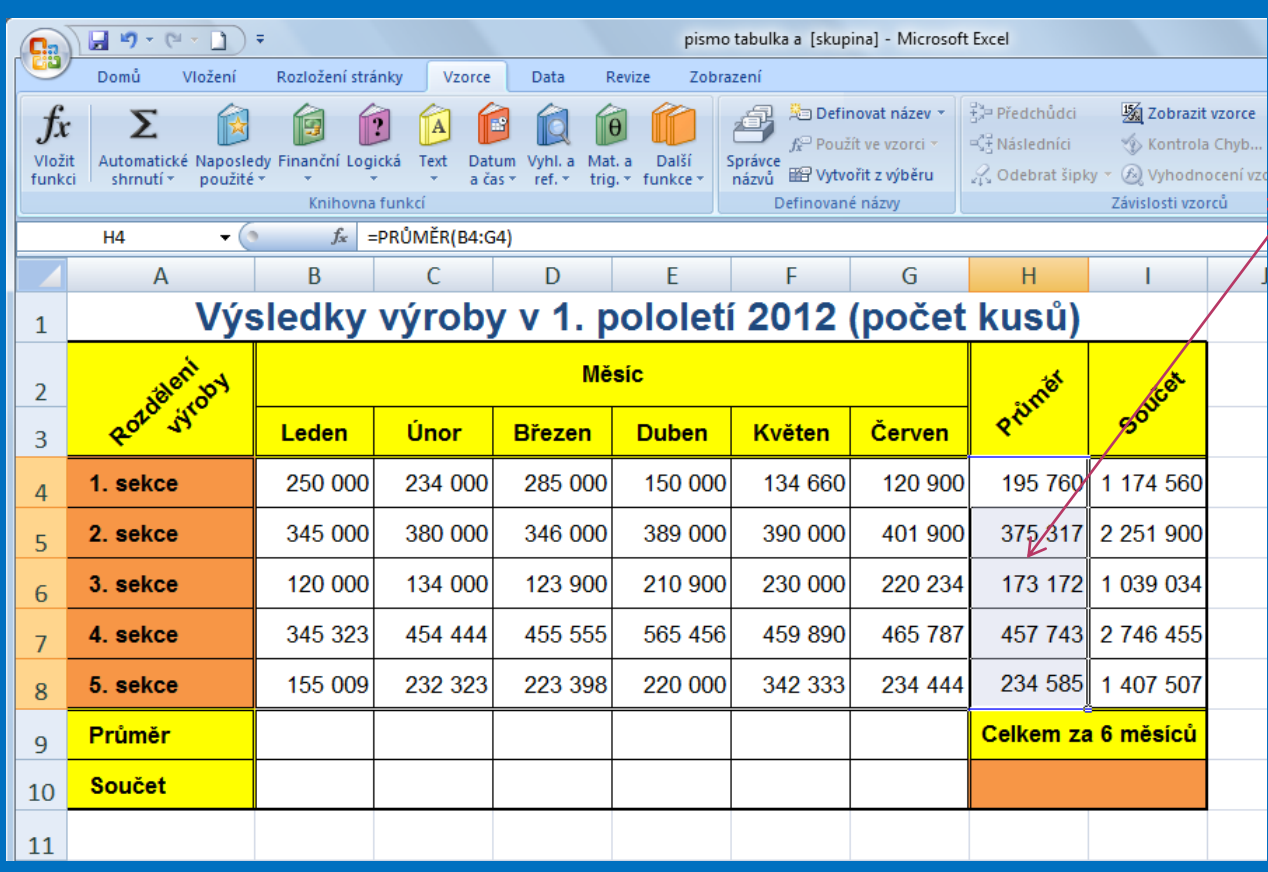

Cislacter burgunde buð které charge vzdy pleteľ<br>Vyslecké ch **funcci Revenue a**<br>**Tewey Profiko InNA**  Označí se nám čísla, která sportá sousedí **VAN VELOČENÍM VZDRADEM** uhodá részprovue paradit pořadovanou oblašt myší. V S ROKU FEHATZOVIŠEV vybětě vykludě vyběru Čer funció de zavorouga insteel sépago primálko Stagerén POKRETHAROMSPORTSSU ENTERFORE VZDANCIAN LEM provocan se vzoročně Rápadó Bandiko Slageré **√ Umístíme kurzor do** pravého dolního rohu označené buňky s výsledkem, podržíme levé tlačítko myši a nakopírujeme vzorec do dalších buněk

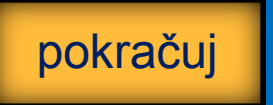

## **Kontrolní cvičení**

a) Vytvoř tabulku podle vzoru. b) Vypočítej: 1) Množství výrobků v jednotlivých měsících. 2) Průměrný výsledek v jednotlivých měsících. 3) Celkový počet výrobků za 6 měsíců. 4) Množství výrobků po sekcích za 6 měsíců. 5) Průměrný počet výrobků po sekcích.

### **Tabulka:**

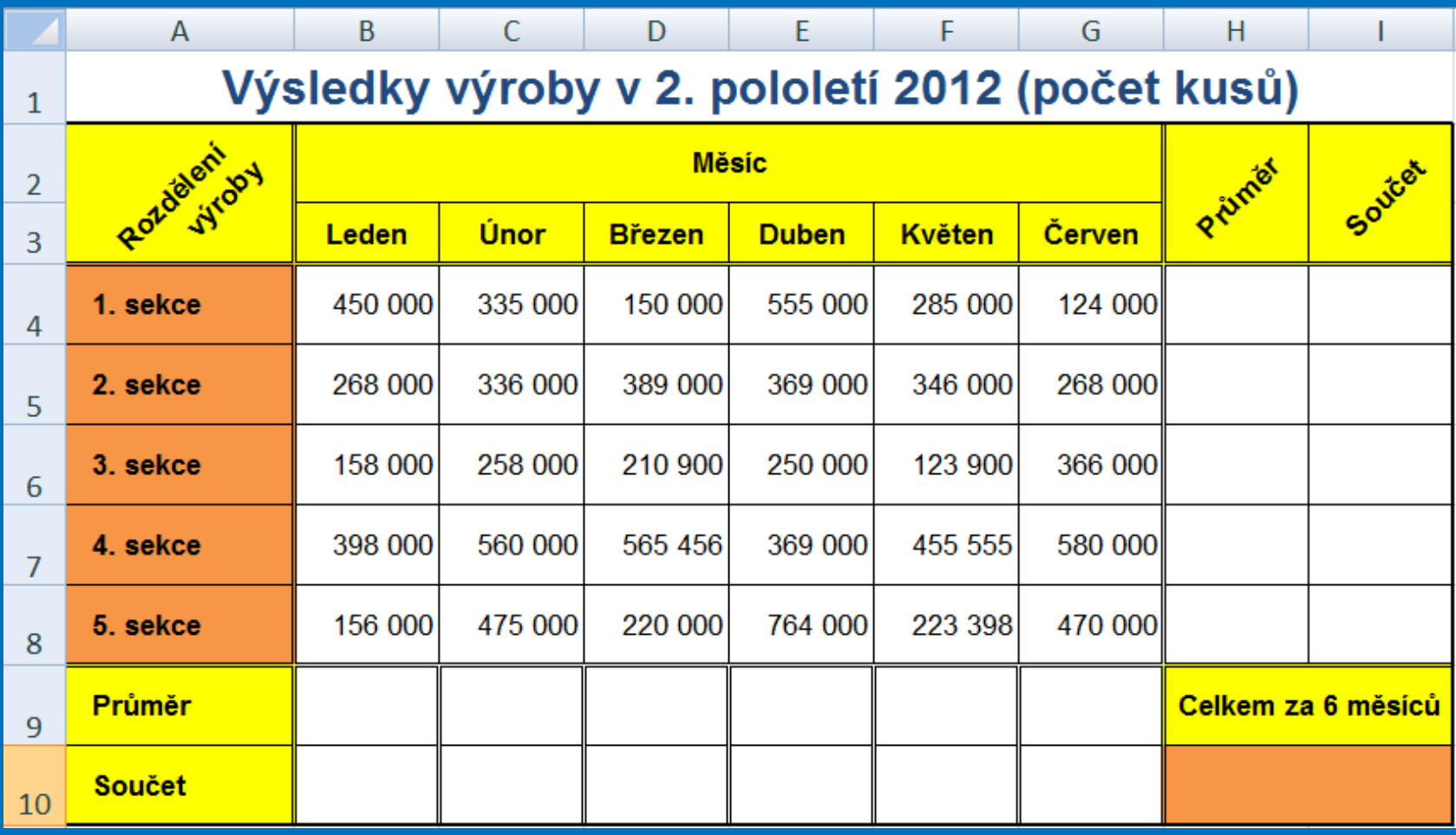

## **Seznam použité literatury a pramenů**

Použitá literatura: Pokud není uvedeno jinak, použitý materiál je z vlastních zdrojů autora.

V prezentaci byly použity kliparty Microsoft Office: http://office.microsoft.com

**Konec prezentace**